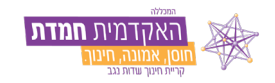

## מדריך לכניסה ראשונית ושינוי סיסמא למערכת LIVE ORBIT

נכנסים [לאורביט LIVE](https://live.or-bit.net/hemdat/Login.aspx) בלחיצה כאן

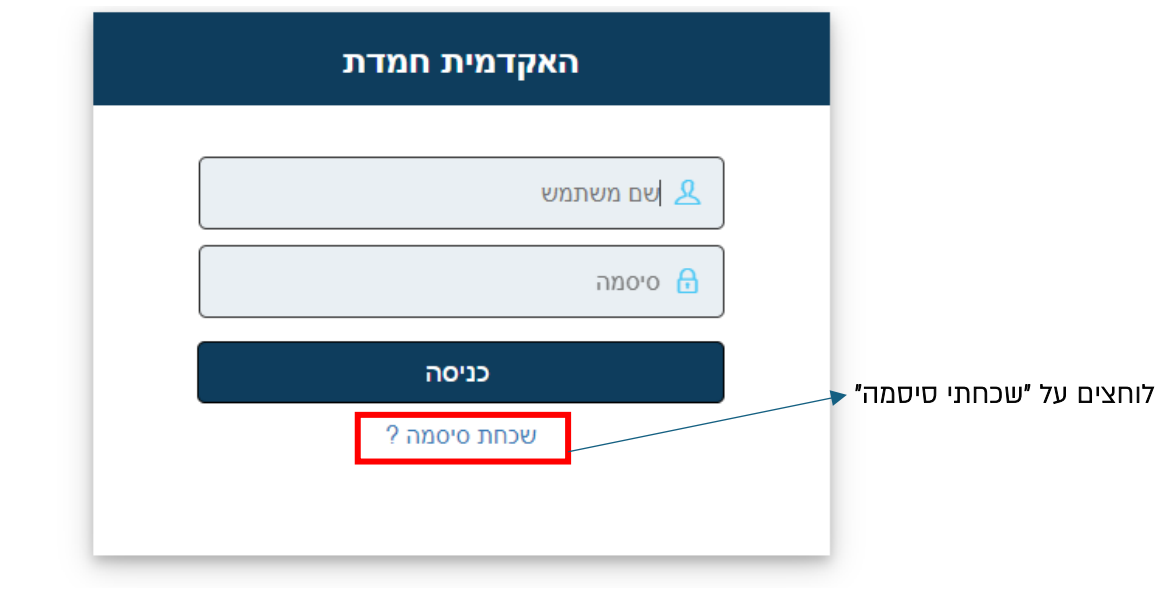

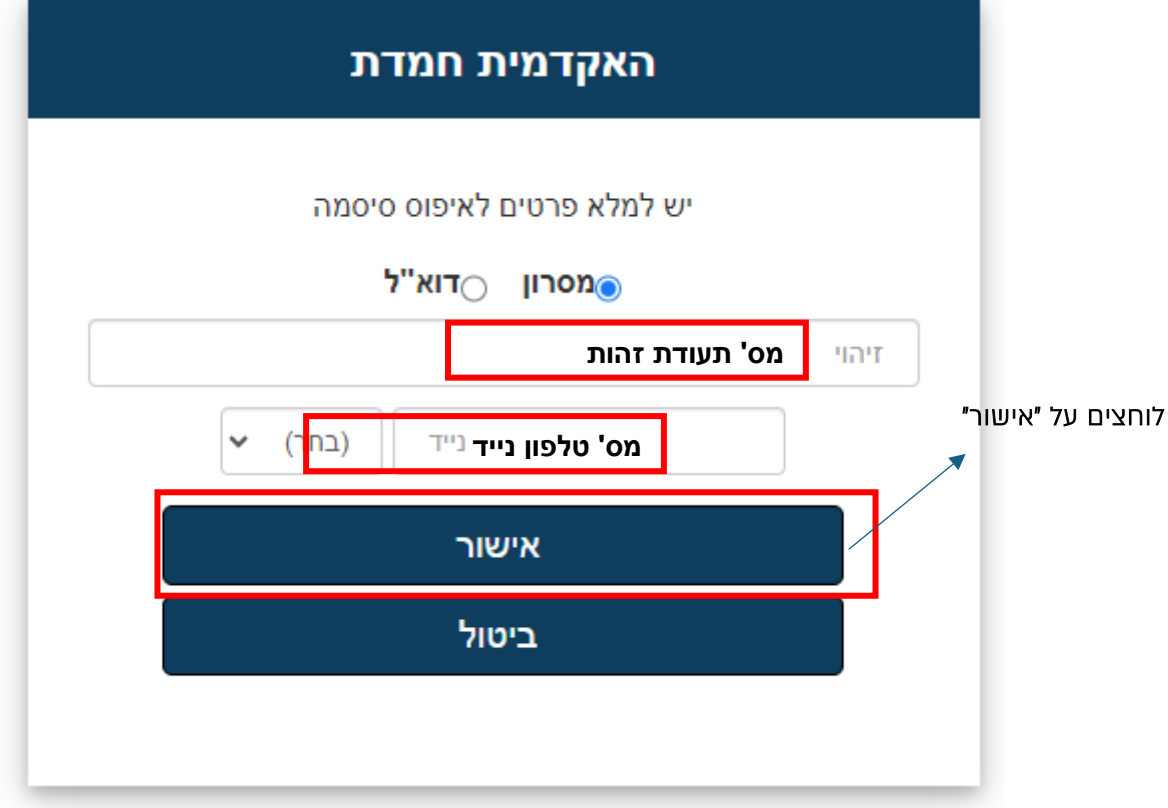

לאחר שתוצג ההערה הבאה, תקבלו לניידכם SMS עם הסיסמא הזמנית.

האתר live.or-bit.net אומר

הסיסמה נשלחה

 $\mathcal{D}_{\mathcal{A}}$ 

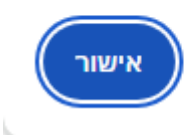

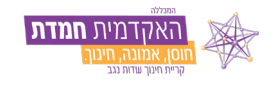

המסך יעבור באופן אוטומטי למסך ההתחברות הראשוני , ובו יש להקיש מס' תעודת זהות ואת הסיסמא שנשלחה לנייד שהוקש בשלב הקודם.

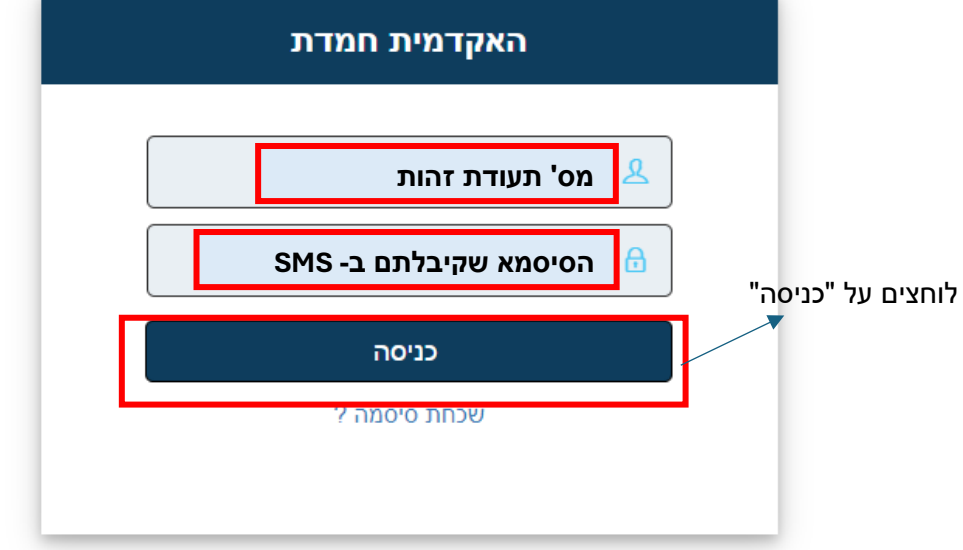

ומועברים לעמוד הראשי של אורביט LIVE בו ניתן לצפות בכל הפרטיים האישיים ולעבור ישירות למודל.

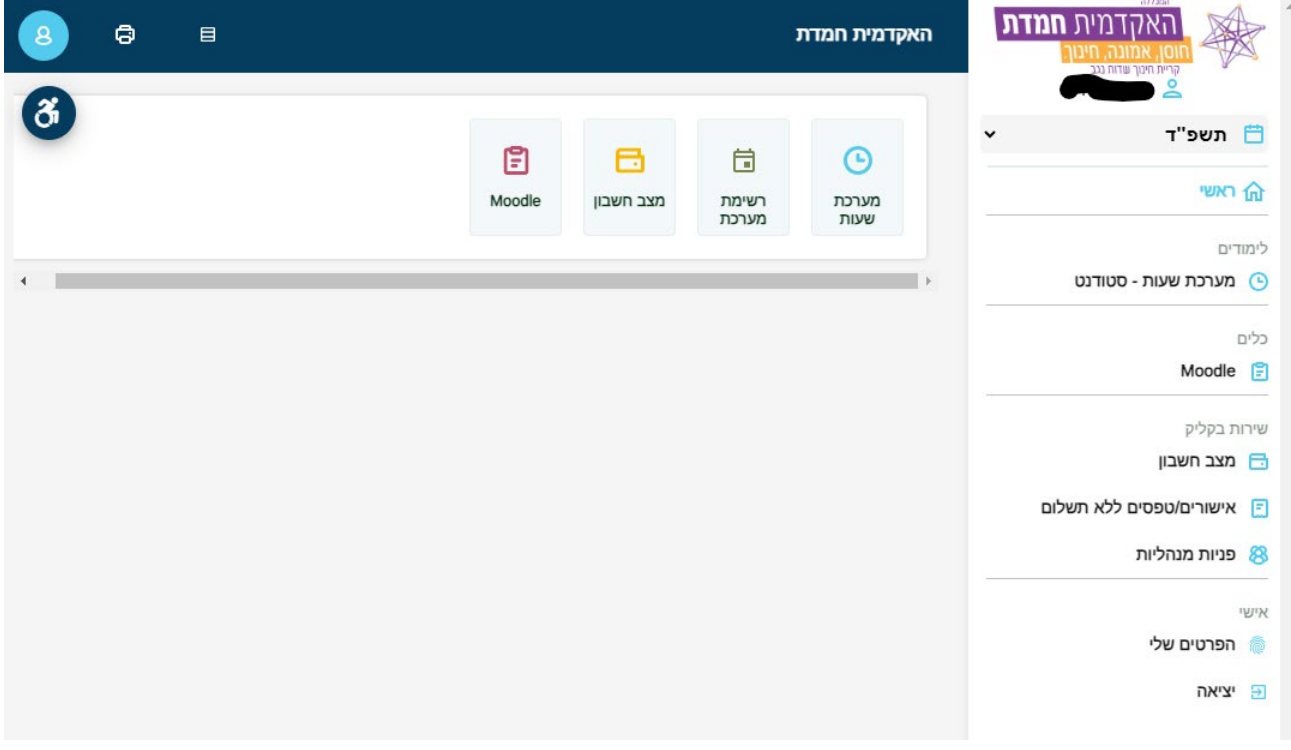

בהצלחה!